## **7.1.22 Editors - 3D Viewport - Header - Mesh - Texture Paint mode**  $\epsilon$ **- Brush menu**

## **Table of content**

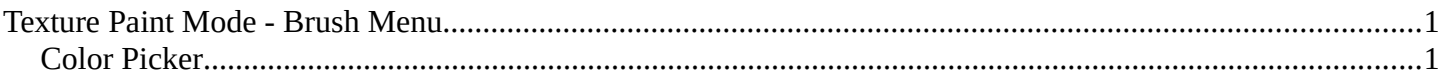

## <span id="page-0-1"></span>**Texture Paint Mode - Brush Menu**

With texture mapping type stencil you will see the navigation controls to navigate the stencil map. Same for the texture mask mapping type stencil. These navigation types are hotkey only tools.

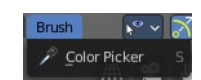

## <span id="page-0-0"></span>**Color Picker**

Allows you to pick a color in the 3D view. Hotkey tool!

Move, Rotate Scale Stencil Texture.

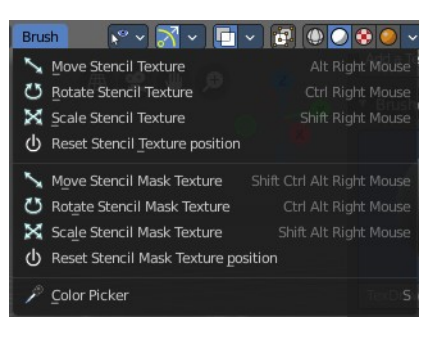